# **HOBO**® **USB** マイクロステーション**(H21-USB)**取扱説明書

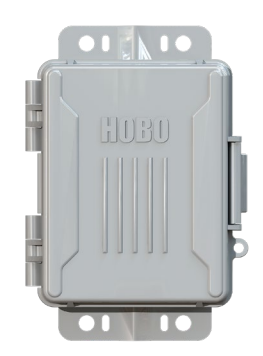

**HOBO**

#### **USB** マイクロステーション

H21-USB

同梱アイテム:

- 単 3 アルカリ電池×4
- ラバープラグ
- グリース
- ネジ、ワッシャー
- ケーブルタイ

#### 必要なアイテム:

- HOBOware
- USB ケーブル
- スマートセンサー

オプション:

- リチウム乾電池(HWSB-LI)
- 接地ワイヤ(CABLE-MICRO-G)
- 2m トリポッド(M-TPB)
- 3m トリポッド(M-TPA)
- 1.5m  $\nabla \times \mathcal{F}$  (M-MPB)
- 1-5/8 インチ U ボルト(U-BOLT-KIT2)

※スマートセンサー及び設置 器具については、パシコ貿易 ㈱ホームページへ

http://www.pacico.co.jp

HOBO USB マイクロステーション(以下、マイクロステーション)は、全天候型のデータロ ガーです。複数の計測チャンネルを持ち、特定の 1 地点、又は複数地点の気象観測を行う ことが可能です。堅牢でコンパクトなデザイン、プラグアンドプレイのスマートセンサー を 5 つまで接続でき、内蔵バッテリーで駆動します。付属の取付台座などを利用し、平面、 杭、支柱などの場所に設置します。専用ソフトウェア「HOBOware」をインストールしたパ ソコンにて、ロガーの設定、ステータス確認、データ回収を容易に行うことができます。

### <仕様>

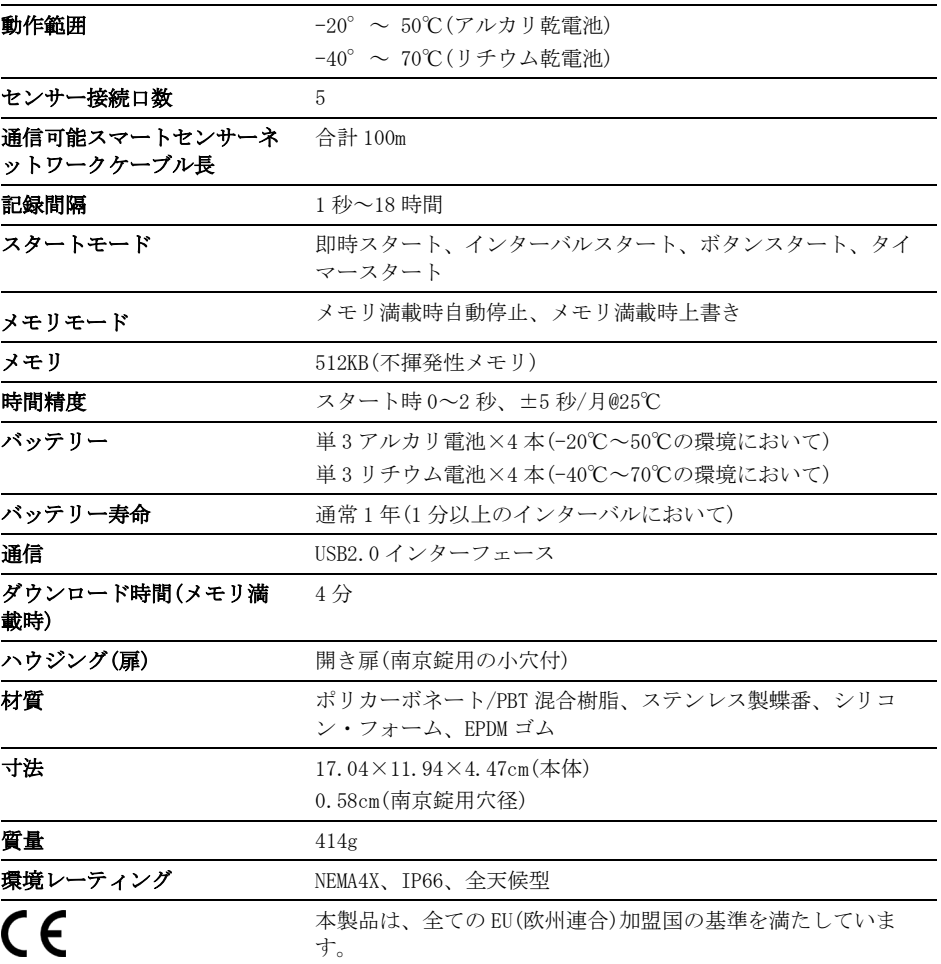

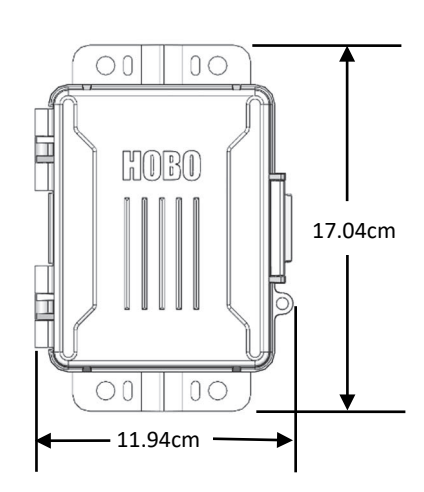

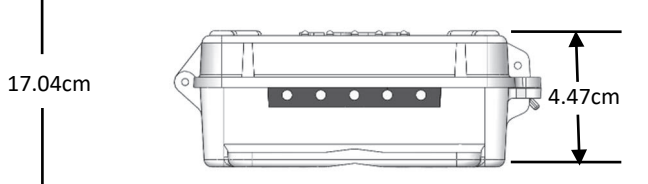

### ロガーの構成品と操作

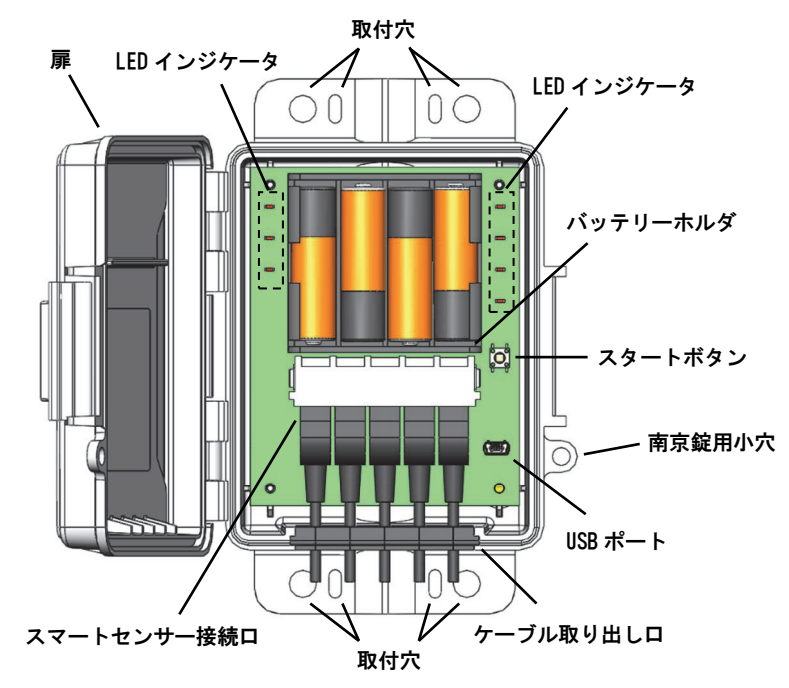

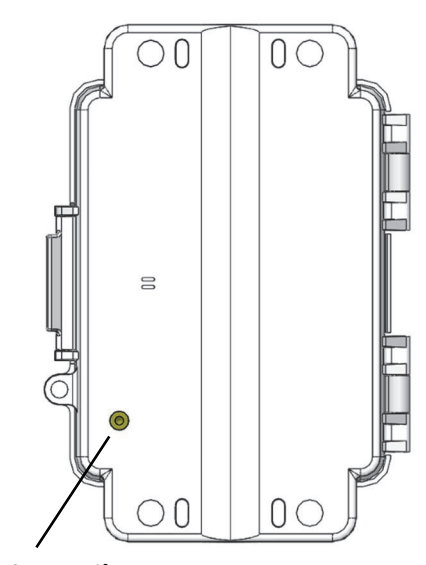

接地ワイヤポート

<扉>電子基盤やバッテリーを保護する開き扉です。

<スマートセンサー接続口>上図のように、5 つまでのスマートセンサー を接続することができます(後述マイクロステーションのセットアップと 設定の項参照)。スマートセンサーの種類によっては 1 つのセンサーで複 数の項目を計測するものがあります(センサーの取扱説明書を参照くださ い)。

<ケーブル取り出し口>防水を保つため、ゴム製のケーブル取り出し口を 通してセンサーを接続します。空きポートにはゴム製のプラグを差し込み ます(後述ロガーの取付の項参照)。

<USB ポート>パソコンとマイクロステーションを接続する際に使用する USB ポート。

<南京錠用小穴>関係者以外の基盤へのアクセスを防ぐため、南京錠を掛 けることができる穴(直径 0.58cm)。

<スタートボタン>ソフトウェアであらかじめ"ボタンスタート"を設定 3 秒間ボタンを長押しすると計測がスタート します(後述マイクロス テーションのセットアップと設定の項参照)。ボタンスタートが設定され ている場合、スタートボタンが押されるまでは、マイクロステーションの 基盤上の"BUTTON START"の LED が点滅します。その状態で、スタートボ タンを 3 秒間長押しすると、一度全ての LED ランプが点灯した後、計測が スタートします。

<バッテリーホルダ>単 3 乾電池を 4 本、上図のように設置します。

<接地ワイヤ取り出しロ>接地ワイヤ(CABLE-MICRO-G)を取り付ける際に 使用する取り出し口(後述ロガーの取付の項参照)。

<LED インジケータ>ロガーの動作状況や状態を確認するための LED イン ジケータ。インジケータについては次表を参照ください。

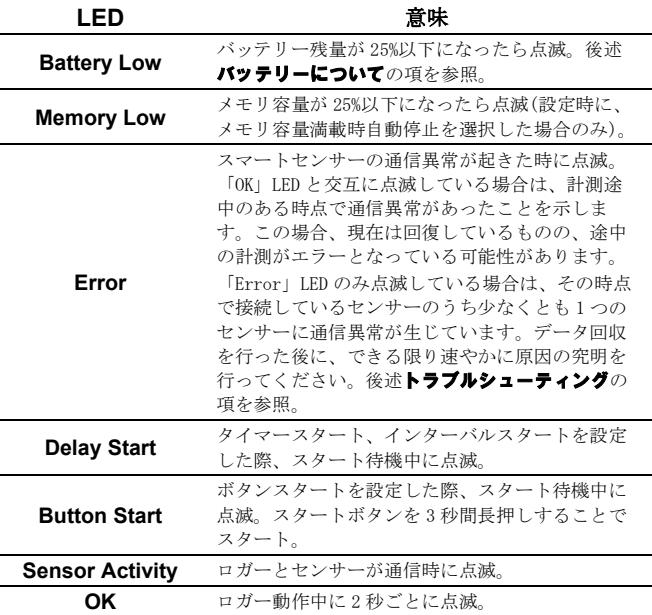

### マイクロステーションのセットアップと設定

下記手順に従って、マイクロステーションをセットアップします。

1. バッテリーを装着します。マイクロステーションの扉を開いて、向 き(極性)に気を付けながら単三電池 4 本をバッテリーボックスに装 着します。

2. スマートセンサーをプラグインし、ゴム製のケーブル取り出し口を 装着します。

重要: 屋外や厳しい室内環境にて耐候性能を保つために、ケーブル取り 出し口の装着は正しく適切に行ってください。

a. 向きに注意しながら、ゴム製のケーブル取り出し口を外します。

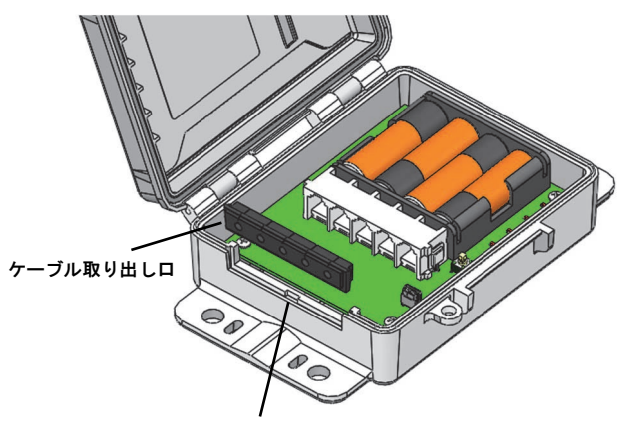

#### ケーブル取り出し口下部の凸部を差し込む溝

- **b.** スマートセンサー接続口にスマートセンサーをプラグインします。 複数のスマートセンサーを接続する場合は、右端もしくは左端か ら順に差し込みます。
- スマートセンサーのケーブルでケーブル取り出し口にかかろ部分 にグリースを塗ります。同じく、ケーブル取り出し口の下側と両 側にもグリースを塗ります。
- d. スマートセンサーのケーブルをケーブル取り出し口の穴に通しま す。取り出し口の上部にケーブルを差し込むことができる切れ目 があります。ケーブル取り出し口の向きに気をつけます。切れ目 がある方を上にし、凸部がある方を下にしてセンサー差し込み口 に近い方に向くようにします(上図参照)。ケーブル取り出し口の ゴムを少し曲げて、切れ目からケーブルを押し込みます。接続口 に差し込んだ順番で順次ケーブルを取り出し口へ装着します。
- e. 上図のように向きに気をつけながらケーブル取り出し口をロガー に装着します。正しく装着されると、取り出し口とロガーケース が平らになるように収まります。必要に応じてケーブルの緩みを 直します(下図参照)。

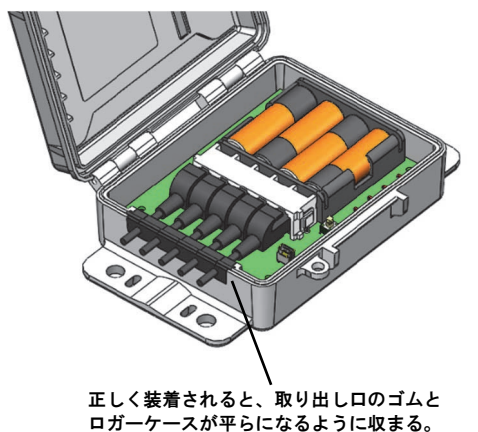

f. スマートセンサーを 5 つ装着しない場合は、ケーブル取り出し口 の空きポートに付属のゴムプラグ(下図)を装着します。ゴムプラ グにグリースを塗り、プラグの細い部分をロガーの内側へ向くよ 。<br>うに取り出し口の空きポートに入れます。そして、細い部分をロ ガーの内側から引っ張り、反対側(太い部分)を押し込んで、ポー

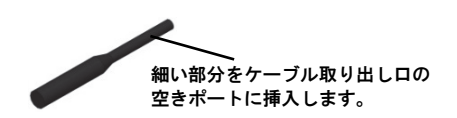

トが密閉されるようにします。

3. 専用ソフトウェア「HOBOware」をセットアップします。マイクロス テーションは USB ケーブルを使用して HOBOware で設定しますが、 パソコン上ではシリアル COM ポートの設定が必要となります(パソ コンがシリアルポートを持っていなくても同様です)。HOBOware の ver.3.7.10 以降をインストールします。

重要: USB2.0 の動作環境は 0℃~50℃までです。

HOBOware のインストールもしくはアップデートが必要な場合:

USB ケーブルで、マイクロステーションとパソコンを接続します。 初めて接続する時は、ハードウェアのドライバーが自動的にイン ストールされます。インストールが完了するまで数分かかること があります。

重要: ハードウェアのインストール中は、パソコンがインターネッ トにつながっている必要があります。ハードウェアのインストール はパソコンごとに一度必要になります。マイクロステーションを違 うパソコンで使用する際は、同様にハードウェアのインストールが 必要となります。

- b. 下記パシコ貿易㈱HP より HOBOware をダウンロードします(無償)。 <http://www.pacico.co.jp/archives/755>
- HOBOware のセットアップアシスタントが表示されたら、「USB と シリアルデバイス」(下図)を選択します。

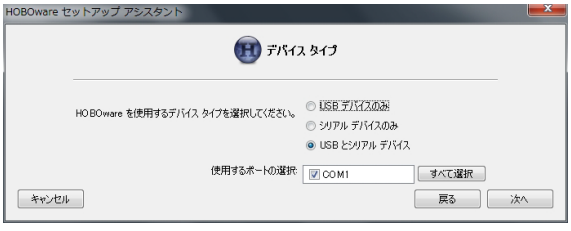

HOBOware が既にインストールされている場合:

a. USB ケーブルでマイクロステーションとパソコンを接続します。 初めて接続する時は、ハードウェアのドライバーが自動的にイン ストールされます。インストールが完了するまで数分かかること があります。

重要: ハードウェアのインストール中は、パソコンがインターネッ トにつながっている必要があります。ハードウェアのインストール はパソコンごとに一度必要になります。マイクロステーションを違 うパソコンで使用する際は、同様にハードウェアのインストールが 必要となります。

- b. HOBOware を開きます。ファイルメニュー(Windows)または HOBOware メニュー(Mac)から、環境設定を選択します。
- c. 環境設定画面の左より「通信」を選択して、右側の「デバイスタ イプ」で「USB とシリアルデバイス」が選択されていることを確 認します(下図)。

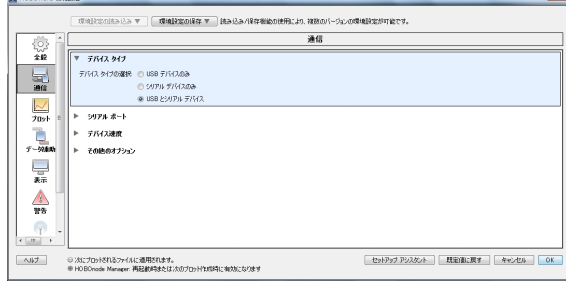

- d. 続いて、「シリアルポート」をクリックすると、マイクロステー ションに使用する新しいポート番号がリストされています。その 新しいポート番号にチェックを入れるか、「全て選択」をクリッ クします。
- e. 画面右下の OK をクリックします。

注意: HOBOware のバージョン 3.7.10 未満を使用している場合、違うシ リアルのマイクロステーションを接続する度に上記設定が必要となる可 能性があります。

#### 4. マイクロステーションを起動します。

a. HOBOware のデバイスメニューから「開始」を選択します。

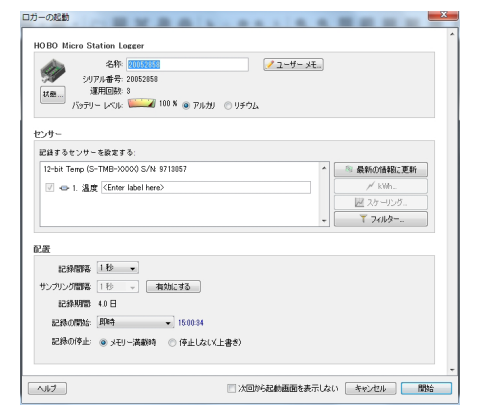

- b. ロガーの起動画面が表示されます(上図)。名称を半角英数字で入 力します。ここで入力した名称は、データを読み出した時にファ イル名となります。初めはシリアル番号が入力されています。
- c. 名称の右にある「ユーザーメモ」に、必要に応じて、計測の情報 などを入力することができます(2000 字以内)。
- d. 画面中央の「センサー」欄に接続したセンサーが全てリストされ ていることを確認します。センサーはシリアル番号順にリストさ れます。起動画面が表示されている時にセンサーを入れ替えたり、 新たにセンサーを接続した場合は「最新の情報に更新」をクリッ クします。
- e. 必要に応じて、<Enter Label Here>に、センサーごとの名称を入 力します(設置場所など)。
- f. 必要に応じて、「1 日ごとの平均温度」などのグラフを作成した い場合は、「フィルター」をクリックして設定を行います。ここ で設定した内容は、データを読み出してグラフ表示した際に反映 されます。
- g. 記録間隔を設定します。記録間隔は 1 秒から 18 時間 12 分 15 秒 の間で設定できます。
- h. 必要に応じてサンプリング間隔を設定します。サンプリング間隔 は、記録間隔の範囲内で設定できます。設定すると、サンプリン グ間隔で取得した計測値を平均して記録間隔ごとに記録します。 この際、マイクロステーションに記録されるのは平均値のみです。 ただサンプリング間隔を設定しても、平均化されるのは「平均値 計測オプション」に対応したセンサーのみです。「平均値計測オ プション」に対応しているセンサーは、カタログもしくは下記リ ンクにてご確認ください。

http://www.pacico.co.jp/products/datalogger/weather/ssensor

- i. 記録を開始する時間を設定します。
	- 即時:設定後に「開始」をクリックした時点でスタート。
	- インターバル時:設定したインターバルを基準に正時でスター ト。
	- 日付/時刻:指定した日時からスタート。
	- プッシュボタン:スタートボタンを3秒間長押しした直後にス タート。
	- ロガーに設定を保存:現在の設定情報を一旦ロガーに保存。
- j. 記録モードを選択します。
	- メモリ満載時:メモリが一杯になると自動停止します。
	- 停止しない(上書き):メモリが一杯になると、一番古いデータ を上書きしながら計測を継続します。
- k. 設定が完了したら、「開始」(設定によっては「タイマースター ト」など)をクリックします。設定内容に応じて自動的に記録を 開始します。プッシュボタンを設定した場合は、スタートボタン を 3 秒間長押しした直後からスタートします。

記録したデータの回収は、後述ロガーのデータ回収の項を、ロガーの設置 については、後述ロガーの取付と設置の項を参照ください。

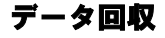

- データ回収は以下の手順で行います。
- 1. マイクロステーションの扉を開けて、USB ケーブルを接続します。
- 2. HOBOware を起動し、デバイスメニューから読み出しをクリックし
	- ます。動作中の場合は、停止するかどうかを選択します。 ロガーを停止しますか? ロガーは現在記録中です。 ロガーの読み出しを開始する前に記録を停止しますか?

停止しない 停止 「キャンセル」

※「停止」を選択した後に、次回の計測のために再度ロガーを起 動した時点で前回のデータは消去されます。

- 3. 保存場所を選択してデータファイルを保存します。
- 4. プロットセットアップ画面が表示されたら、表示したい計測項目 にチェックを入れた後に「プロット」をクリックします。計測さ れたグラフと表が表示されます。

注意: HOBOware のバージョン 3.7.10 未満を使用している場合、違うシリ アルのマイクロステーションを接続する度にマイクロステーションのセッ トアップと設定に記載されている COM ポート設定が必要となる可能性があ ります.

### メモリについて

マイクロステーションには 512KB の不揮発性メモリが内蔵されており、電 源が途切れてもデータは保持されます。512KB のうち 10KB までは設定情報 等の記録に使用します。マイクロステーションにセンサーを接続し、 HOBOware で記録間隔を入力すると、記録期間のところにメモリが一杯にな るまでの期間が表示されます。下記グラフは、マイクロステーションに接 続されているセンサーの 1 サンプルごとのビット数の合計と、設定した記 録間隔を元に、メモリが一杯になるまでどのくらいの期間記録可能かを示 しています。例えば、マイクロステーションに温度センサー(12 ビット)を 1 つ、風速センサー(16 ビット)を1つ、温度/湿度センサー(22 ビット)を 2 つ接続した場合、1 サンプルごとのビット数の合計は 72 ビットとなり、 5 分間隔で記録した場合には、メモリが一杯になるまで約 150 日となりま す。

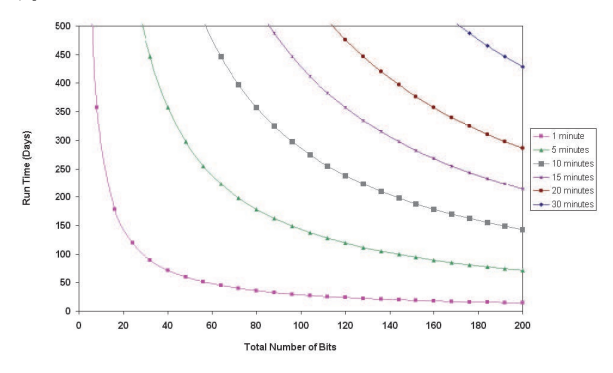

センサーの追加と取り外し

マイクロステーションが停止していたり、タイマースタートやプッシュボ タンスタートでスタート待機中であれば、センサーを追加したり取り外し たりすることが可能です。

センサーを追加又は取り外すには以下の手順で行います。

- 1. マイクロステーションの扉を開き、USB ケーブルを接続します。
- 2. データ回収を行い、マイクロステーションを停止します。
- 3. ケーブル取り出し口のゴムを外し、取り外したいセンサーのプラグ を外します。
- 4. 追加したいセンサーのケーブル部分に軽くシリコングリースを塗布 します。
- 5. ケーブル取り出し口に追加するセンサーケーブルを通します。
- 6. センサーをプラグインし、ケーブル取り出し口のゴムを再度装着し ます。
- 7. マイクロステーションのセットアップと設定に記載された手順で、 センサー取り出し口の空きポートにゴムプラグを挿入します。
- 8. HOBOware でマイクロステーションを設定し、始動します。

#### 注意:

- マイクロステーションが動作中にセンサーを取り外した場合、次 の記録間隔の時に Error が点滅します。取り外したセンサーのデ ータは-888.88 という偽値が記録されます。
- 動作中にセンサーを追加してもそのデータは記録されません。他 のセンサーは通常通り計測記録が継続されます。
- マイクロステーションロガーが動作するのは、接続しているセン サーのケーブル長の合計が 100m までです。通信に支障をきたす 可能性がありますので、100m を超えないようにしてください。

## マイクロステーションの取付と設置

以下の手順でマイクロステーションの取付と設置を行います。

#### 取付の注意点

- ケーブル差し込み口の周辺から水が浸入しないように、マイクロ ステーションはケーブル取り出し口を下にして縦に設置してくだ さい。
- ラジオ、テレビなどの電波塔の近くには設置しないようにしてく ださい。強い電磁波の影響でセンサーエラーにつながる場合があ ります。
- 風速センサーや風向センサーを接続する場合、又は屋上など雷の 影響を受けやすい場所に設置する時は、接地ワイヤ(CABLE-MICRO-G)を取り付けてください(後述接地ワイヤの取付参照)。
- 全てのセンサーケーブルがケーブル取り出し口を通り、ゆるみ無 く固定されていることを確認します。マイクロステーションの耐 候性能を保つため、ケーブル取り出し口の空きポートには必ずゴ ムプラグを装着します。前述マイクロステーションのセットアッ プと設定を参照ください。
- 余剰のセンサーケーブルを巻いてマイクロステーションのケース の中に収納しないようにしてください。
- センサーケーブルは、動物に噛み切られないよう、なるべく導管 などで保護してください。
- マイクロステーションに接続したセンサーケーブルの合計長が 100m を超えないようにしてください。
- マイクロステーションの基盤へのアクセスを制限するために、南 京錠を使用することを推奨します。南京錠は、扉を閉めて右側の 穴に掛けることで扉をロックすることができます。

#### 接地ワイヤの取付

- 接地ワイヤ(CABLE-MICRO-G)は、付属のネジを使用してマイクロ ステーションの裏側にある接地ワイヤポートに取り付けます。
- マイクロステーションをトリポッド(三脚)に設置する場合は、別 売の U 字ボルトキット(U-BOLT-KIT2)を使用します。その際、接 地ワイヤの一端の大きいワッシャーを U ボルトのナットに取り付 けます。
- 金属のポストにマイクロステーションを設置する場合は、ホース クランプなどを使用して接地ワイヤを金属部分に固定します。
- 平面にマイクロステーションを設置する場合は、接地ワイヤは適 切に接地するようにしてください。接地ワイヤはマイクロステー ションの背面に取り付けるため、マイクロステーションを平面に 取り付ける際には注意が必要です。

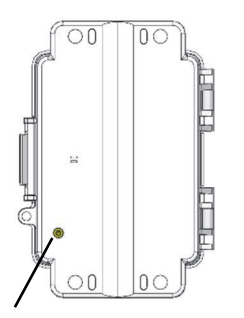

#### ここに接地ワイヤ(CABLE-MICRO-G)を取り付けます。

#### マイクロステーションの設置

マイクロステーションの取り付け穴を使用して 3 通りの設置ができます。

 別売の U 字ボルトキット(U-BOLT-KIT2)を使用して、取り付け穴 のうち外側の 2 つの丸い穴を通してトリポッド(三脚)やマストへ 取り付けます。マイクロステーションのハウジングを破損する恐 れがありますので、U 字ボルトキットに含まれるサドルクランプ は必ず使用してください。サドルクランプの平らな面がマイクロ ステーションへ向くように取り付けます。

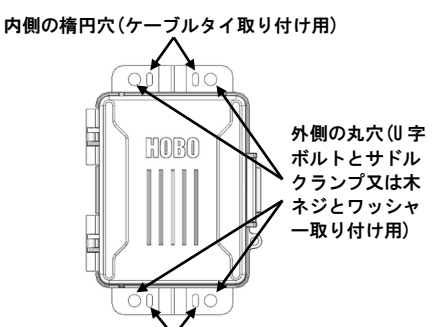

内側の楕円穴(ケーブルタイ取り付け用)

- 付属のケーブルタイを使用して、取り付け穴のうち内側の 2 つの 楕円を通して PVC パイプやマストに取り付けます。
- 付属の木ネジとワッシャーを使用して、取り付け穴のうち外側の 2 つの丸い穴を通して壁面や平面に取り付けます。

## マイクロステーションのメンテナンス

マイクロステーションは屋外での使用を想定してデザインされていますが、 定期的に点検することが重要です。点検は以下のように行ってください。

- マイクロステーションの外観に目につくキズやダメージが無いか どうか確認します。
- 必要に応じて、マイクロステーションに付着した汚れを濡れタオ ルなどで拭き取ります。
- マイクロステーションの蓋をあける前にマイクロステーションに 着いた水滴などを拭き取ります。
- センサーケーブルにダメージ、切断、亀裂などがないかどうか確 認します。
- センサーケーブルが適切に配線されていて、(使用している場合 は)導管に傷などがないか確認します。
- ケーブル取り出し口のゴムの周りと、取り出し口にかかるケーブ ル部分にグリースを塗布します。
- センサーコネクタに腐食がないか確認します。マイクロステーシ ョン内部に湿気が見られたり、センサーコネクタ部分に腐食の形 跡が見られるときは、コネクタ部分に WD-40 などの防錆剤をスプ レーして、湿気や更なる腐食を防ぎます。ケーブル取り出し口付 近や、マイクロステーションの扉のパッキン部分など、マイクロ ステーション内部の湿気の原因を調べて対処します。

# トラブルシューティング

下表は生じうる問題とその解決法です。

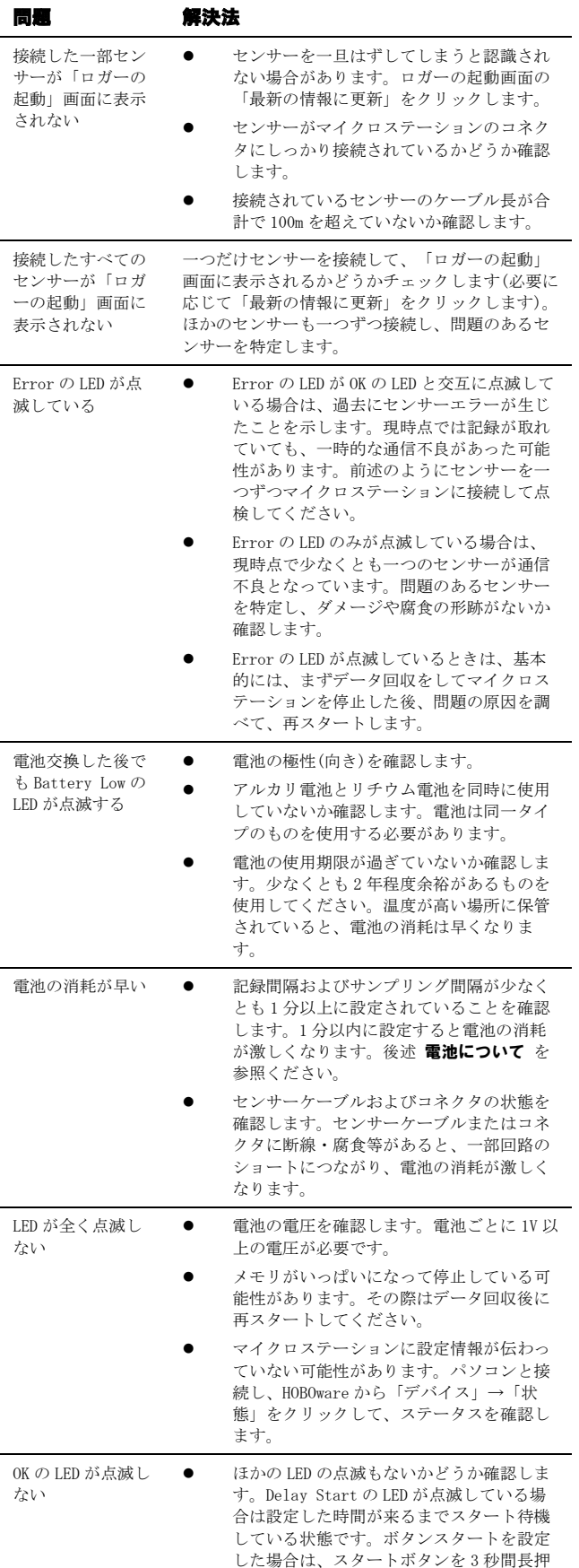

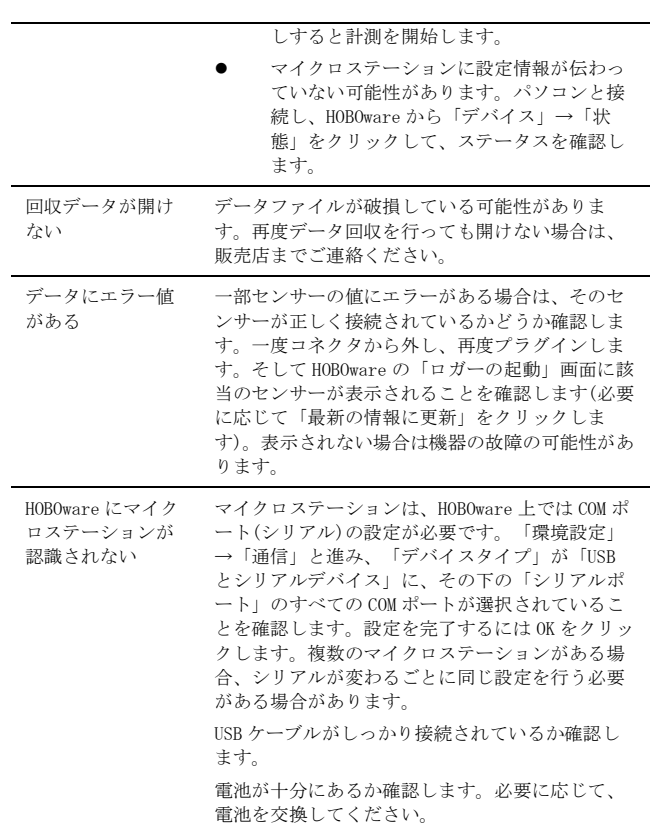

# 電池について

マイクロステーションは 1.5V の単 3 アルカリ電池、または環境の厳しい 場所ではリチウム電池を使用します。電池寿命は、ロガーを設置する場所 の気温や記録間隔(インターバル)、接続するセンサーの数によって異なり ます。一般的に、1 分以上の記録間隔でサンプリング間隔を無効にした場 合、または 10 分以上の記録間隔でサンプリング間隔を 1 分以上に設定し た場合、約 1 年使用できます。極端に寒い、または暑い気温の地点での使 用や、記録間隔またはサンプリング間隔が 1 分よりも早い場合、電池寿命 が短くなります。電池の初期の状態にもよるため、寿命はあくまでも目安 と考えてください。

電池の交換手順:

- 1. (通信が可能な場合は)マイクロステーションを停止し、データ回収を 行います。
- 2. マイクロステーションの扉を開けます。
- 3. 電池を取り出します(取り出しづらい場合は小さめのマイナスドライバ ーなどを使用してゆっくりと外してください)。
- 4. 極性を確認して正しい向きに新しいバッテリーを差し込みます。
- 5. 扉を元に戻します。

▲▲ 警告: 切り開かない、燃やさない、85°C以上に熱しない、リチウム 電池を再充電しない。ロガーは、極端な暑さやバッテリーケースが傷つい ていたり、壊れている場合、バッテリーが破裂する恐れがあります。火の 中にバッテリーを入れない、バッテリーの中身を水にさらさない。リチウ ム電池用のバッテリーは地方自治体の規定に従って廃棄してください。

製造者:米国オンセットコンピュータ社 輸入販売元:パシコ貿易株式会社 〒113-0021 東京都文京区本駒込 6 丁目 1 番 21 号 TEL:03-3946-5621 FAX:03-3946-5628

e-mail: [sales@pacico.co.jp](mailto:sales@pacico.co.jp) URL: [http://www.pacico.co.jp](http://www.pacico.co.jp/)

著作権法により、本マニュアルを弊社の許諾なしに転載・複写することを禁止いたします。